**Meta-analysis provides the best and most reliable scientific evidence**

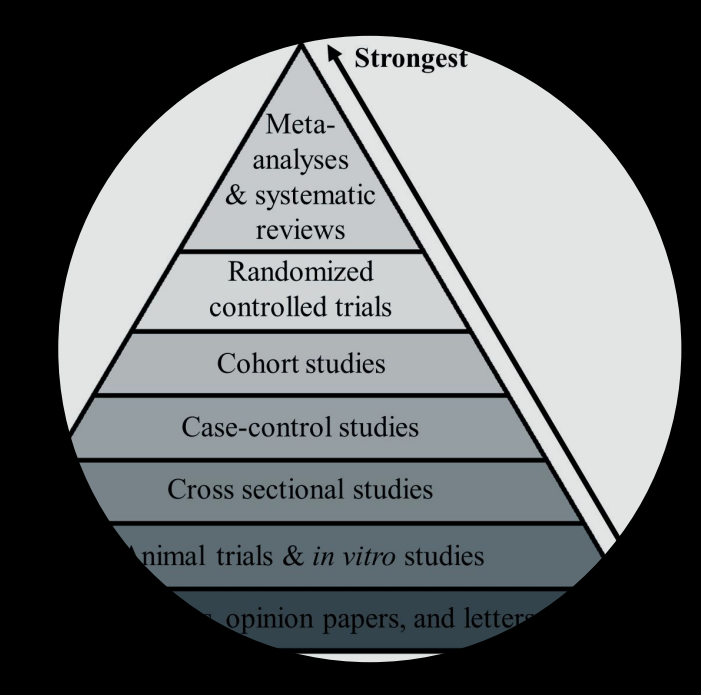

# **Meta-analysis aggregates evidence across several studies**

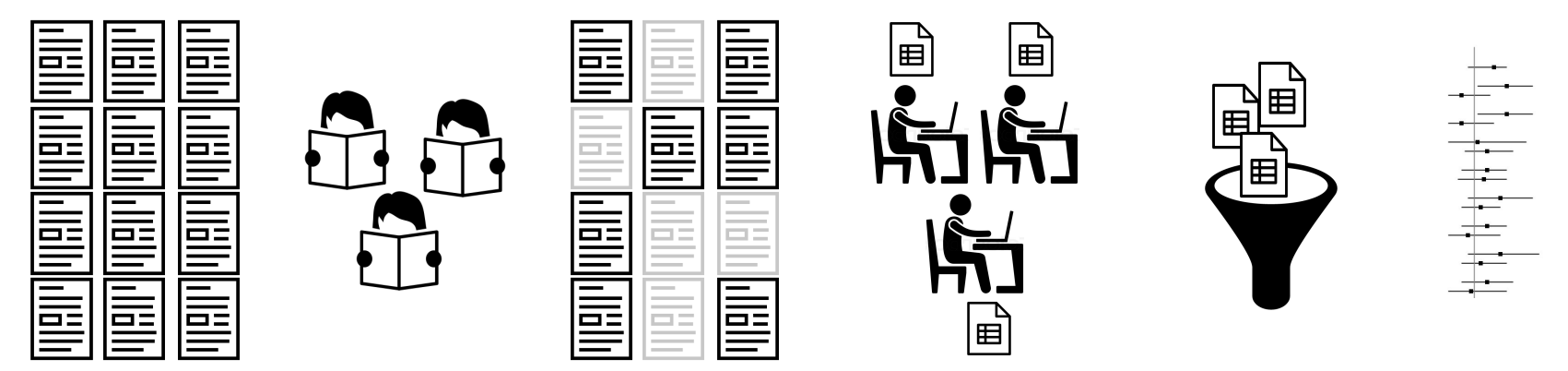

- 1. Search literature 2. Screen articles for eligibility
- 3. Select the studies of interest 4. Extract data from published articles
- 5. Calculate effect sizes and aggregate across studies 6. Statistical inference

# **There are standards that regulate how to do a meta-analysis properly**

- A protocol defines the aims and methods
- Decisions about article screening and data extraction should be made at least by two independent researchers
- But usually the amount of work requires more collaborators

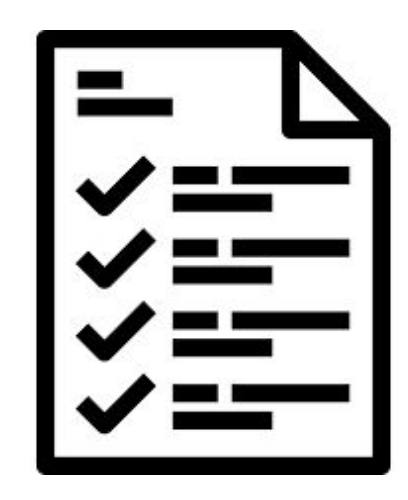

#### **Doing a meta-analysis is not easy**

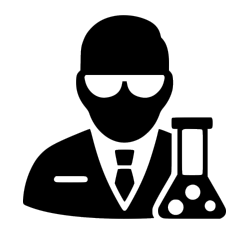

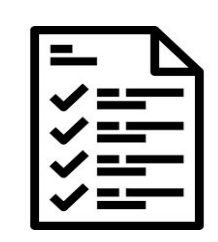

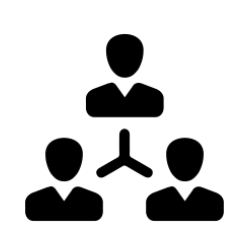

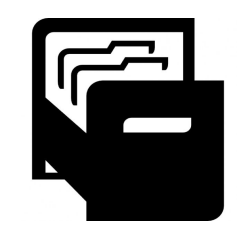

Domain specific knowledge

Methodological **Teamwork** knowledge

**Data management and organization**

Twitter: @nagyt https://github.com/nthun/metamanager

**There should be a package for this!**

- Reduce project management overhead
- File management should be automated and made reproducible
- Not straightforward to coordinate human and machine generated outputs
- Integrate with a GUI that is easy to use
- Currently, there is only one other (great) package [{metagear}](https://cran.r-project.org/web/packages/metagear/index.html) for meta-analysis workflow management, but it is not using the tidyverse principles, and it has a different philosophy and focus

### **The {metamanager} is here to help!**

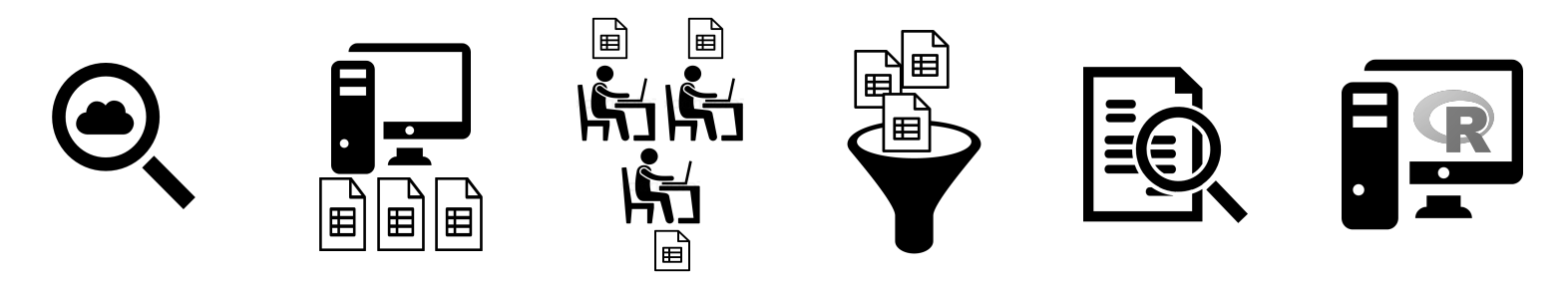

- Search scientific databases and get article meta-data
- Automate file creation for manual coding (via Google drive)
- Aggregate, evaluate, validate human coded data
- Clear and reproducible outputs
- Embracing the tidyverse principles (piping, readability, simplicity of functions)

# **Setting up a meta-analysis project**

**init\_gdrive()**: Creates a folder structure on google drive. Can be self specified or a default structure.

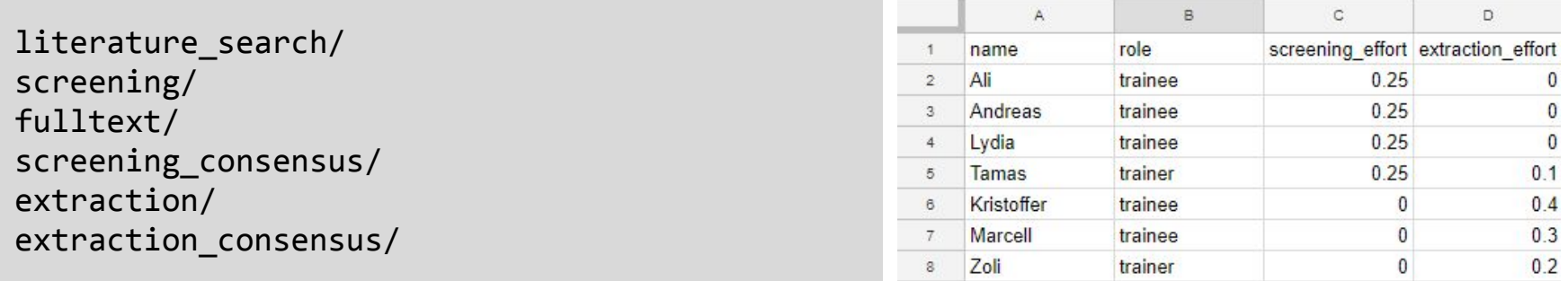

init team(): Creates a google sheet with team member data. Accepts a tibble or opens a google sheet with header

init meta(): Does both, using defaults

#### **Create article screening files**

```
merged_records %>%
     assign_articles(team_df, "screening_effort", seed = 42) %>%
     add_columns(c("decision", "reason")) %>%
     save_locally(local_path = "temp/screening/", 
                   nesting = "reviewer", 
                   postfix = "screening",
                    overwrite = TRUE)
# A tibble: 4,390 x 15
```
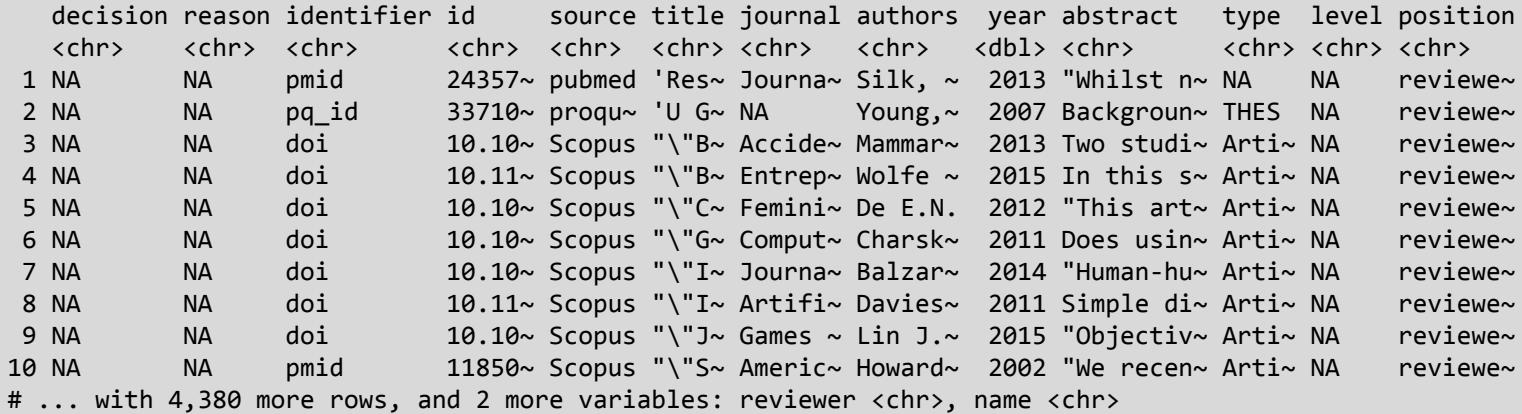

# **Uploading and downloading gdrive folders**

```
#This also converts files to google sheets that can be edited online
upload_to_gdrive(local_path = "temp/screening/", 
                  gdrive_path = "research/meta-analysis/screening", 
                  overwrite = TRUE)
```
# Downloads all files from a google folder as a nested dataframe screening <- get from gdrive(gdrive path = "research/meta-analysis/screening", all  $char = FALSE)$ 

# **Why google drive?**

- There are built in functions to convert data files to google sheets
- Google sheets provide collaborative editing with version control
- It is user friendly
- As all files are also saved locally, other cloud solutions can be used too, like github or dropbox

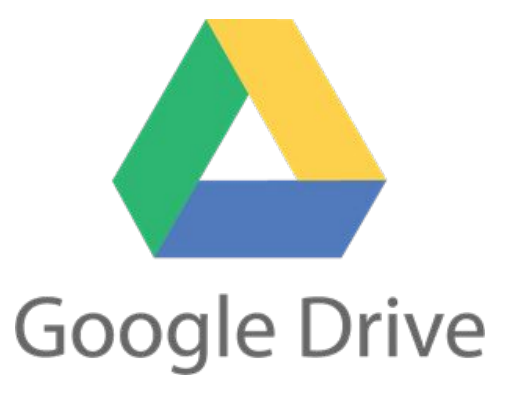

#### **Evaluate screening performance**

```
screening %>%
  unnest() %>%
  calculate_agreement()
# A tibble: 6 x 6
 name pair include both exclude both no agreement invalid decision
  <chr> <dbl> <dbl> <dbl> <dbl> <dbl>
1 Ali_Lydia 0.52 23 122 50 11
2 Ali Tamas 0.79 32 111 43 5
3 Ali_Andreas 0.82 15 203 19 12
4 Lydia Tamas 0.66 26 63 53 53 10
5 Lydia Andreas 0.56 33 35 95 32 32 0
6 Tamas_Andreas 0.89 22 99 11 0
```
# **Correcting and highlighting human errors**

```
# Correct typos in the reasons for excluded studies
correct terms <- read lines("valid exclude reasons.txt")
screening %>%
    unnest() %>%
    mutate(exclude_reason = correct_categories(exclude_reason, correct_terms)) %>%
    count(exclude_reason)
```
# Safely convert col\_types with human readable errors

```
articles %>%
    conversion_errors(c("year", "measurement_n"), as.integer)
```
 $\#$  A tibble:  $2 \times 3$ file fun conversion errors  $\langle$ chr> $\langle$ chr> $\langle$ chr> $\langle$ chr> $\langle$ dh]> 1 Ali extract.csv as.integer 25 2 Tamas extract.csv as.integer 3

#### **Create data extraction files**

```
variables to add <- c("subsample id", "subsample age", "subsample female%",
"measurement point", "measurement_n", "measurement_mean", "measurement_sd",
"study_design", "study_quality")
```

```
get_from_gdrive(screening_path) %>% 
    unnest() %>%
    filter(is.na(exclude_reason)) %>%
    assign_articles(team_df, "extraction_effort", seed = 42) %>%
    add_columns(variables_to_add) %>%
    save locally(local path = "temp/extraction/", nesting = "reviewer", postfix =
"screening", overwrite = TRUE)
upload_to_gdrive(local_path = "temp/extraction/",
```

```
 gdrive_path = "research/meta-analysis/extraction", 
 overwrite = TRUE)
```
- **Future plans** <br> **•** Create functions for ML augmented screening process
	- Outsource all literature search functions to a separate package
	- ggplot2 based figures (flow diagrams, funnel plots, forest plots) because most meta-analysis packages use base plotting
		- Handle article pdfs
	- Hex sticker?

# **How to get / contribute to {metamanager}?**

Please star, fork, open issues, PR on github! <https://github.com/nthun/metamanager>

It is a work in progress, so don't expect perfection just yet

Installation: devtools::install\_github("nthun/metamanager")

Twitter: @nagyt